El sistema es el de una planta industrial que se alimenta de un circuito de 44 kV en delta aislada. EI punto de comun acople (PCC), en este caso, serfa la barra de 44 kV en la subestación de la planta. La planta básica la forman un transformador de potencia de 5 MVA 44000/480 V, una carga electrónica tipo puente rectificador de 6 pulsos de 3.5 MW, FP de 0.88 y el resto de la planta que puede representarse por una carga lineal de 2.0 MW y 2.23 MVAR.

Durante condiciones de demanda máxima, el factor de potencia de la planta alcanza el valor de 0.8 y se desea compensar este valor a 0.93, mediante la instalación de un banco de condensadores al 100 % de operación.

# 8.3 **OBJETIVOS**

Famiiiarizarse can ios modeios impiementados y verificar ios caicuios reaiizados para el sistema base (equivalente del sistema, transformador y carga lineal).

Con el sistema sin compensacion reactiva (sistema base) observar las formas de onda de la tensión y la corriente en 44 kV y 480V.

Calcular los reactivos necesarios para obtener un  $FP = 0.93$ . Modelar el sistema compensado y observar las formas de onda de la tensión y la corriente.

Calcular el contenido armónico y THD de las ondas de tensión y corriente mediante la subrutina Fourier 0 mediante el uso de los MODELS (para el caso actual se suministran dos modelos para cálculo el de armónicos).

Verificar si existen problemas de resonancia armónica y determinaria con el cálculo de la impedancia armónica en barras de 480 V, mediante la subrutina Frequency Scan.

Diseñar el banco de condensadores como filtro de absorción, para disminuir el impaeto de la carga no lineal dentro de la planta y haeia el sistema.

Con e! sistema compensado y sintonizado, observar las formas de onda de la tensi6n y la corriente y caleular su contenido arm6nico y distorsi6n total THO.

En cada uno de los ítems se debe verificar en el punto de común acople con la planta (nivel de 44 kV). Los índices de distorsión, con los límites establecidos en la norma IFFE 519 de 1992.

Debe verificarse, mediante cálculos manuales (similar a lo hecho en clase), el efecto de la resonancia generada por los condensadores y el impacto del filtro diseñado a la frecuencia armónica del problema.

### **8.4 PUENTE RECTIFICADOR DE SEIS PULSOS**

La carga no lineal electrónica típica es el puente rectificador de seis pulsos, como se observa en la figura 49.

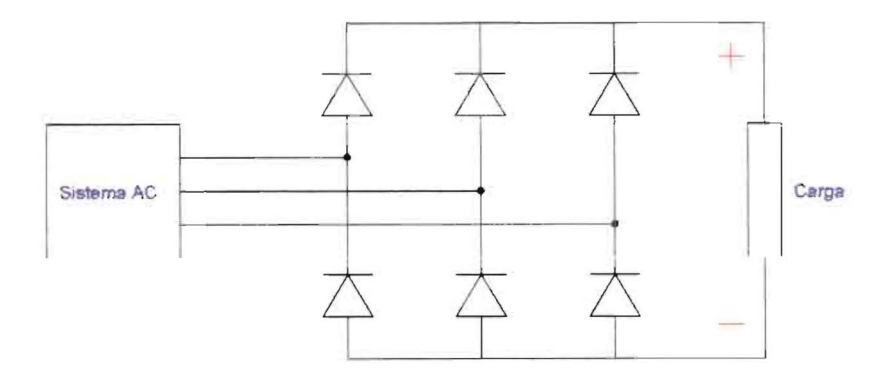

Figura 49. Puente rectificador de seis pulsos

El elemento básico del puente es el diodo, que dentro de la librería del programa ATP es el suiche tipo 11.

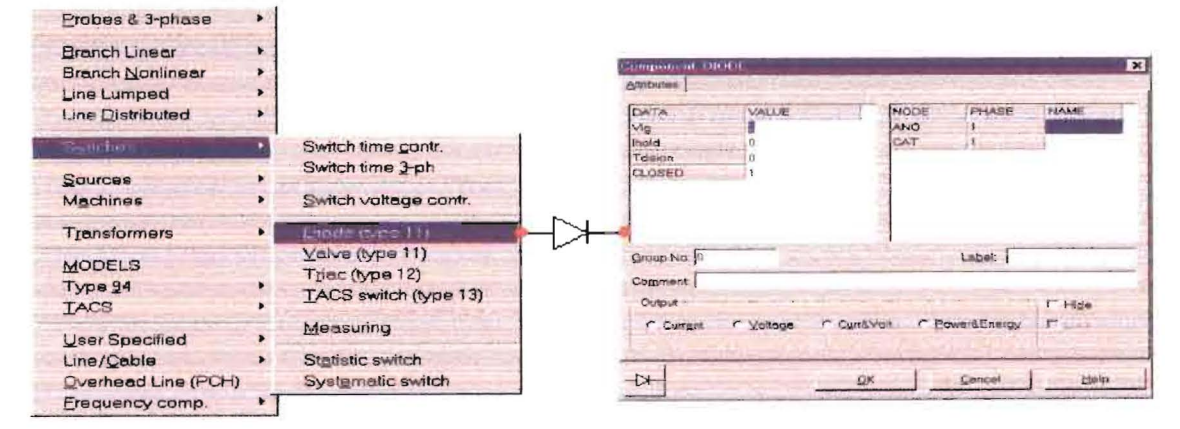

Figura 50. Suiche tipo 11 o diodo

Para efectos de simulación, al diodo se le colocan elementos que normalmente están presentes en un sistema real (figura 51). En paralelo con cada diodo se coloca una rama tipo "snubber" (amortiguador), formada por la serie de una resistencia y un capacitor, típicamente de valores de 1200  $\Omega$  y 0.1 uF, y una resistencia serie, que debe ser pequeña con respecto al valor de resistencia, con la cual se simula la carga que se coloca al rectificador. En este caso, se colocó una resistencia serie de 0.001  $\Omega$  (comparar con respecto a la resistencia de carga de  $0.093 \Omega$ ).

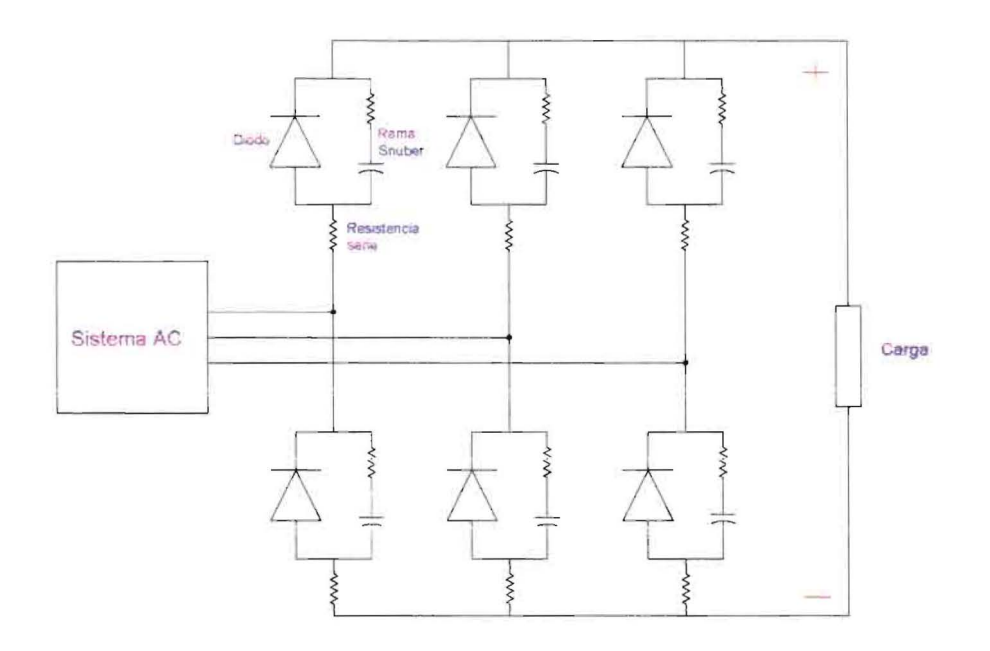

Figura 51. Puente rectificador para simulación

EI puente en ia herramienta Atpdraw puede quedar como se observa en ia figura 52. Los datos más relevantes de simulación son los siguientes:

**Tmax = 50 ms**   $\Delta t = 1 \mu s$ Plot Freq  $= 3$ 

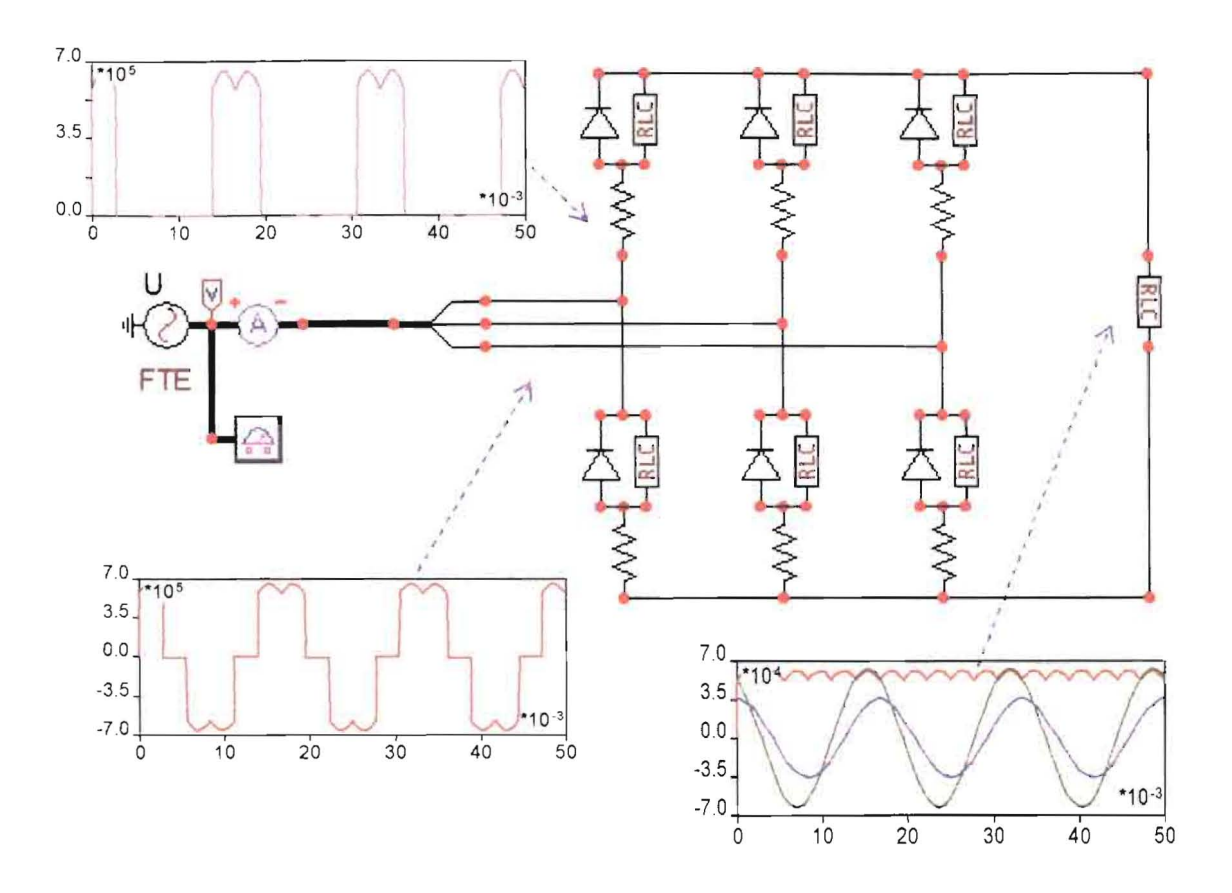

Figura 52. Puente rectificador en Atpdraw y variables de interés

Para este puente se debe realizar minimo io siguiente:

- Identificar las formas de onda de voltaje DC para carga resistiva. Deducir la expresión para calcular el valor DC de este voltaje.
- Identificar la forma de la corriente AC, para carga resistiva.
- Deducir los armónicos para la corriente AC, suponiendo carga RL.

# 8.5 PUENTE RECTiFiCADOR CONTROLADO DE SEIS PULSOS

Cuando el puente se encuentra formado por diodos, su conmutación se hace en forma natural, pero si se quiere un control del voltaje DC hay que controlar el angulo de disparo de los tiristores, mediante una estrategia de control de los mismos.

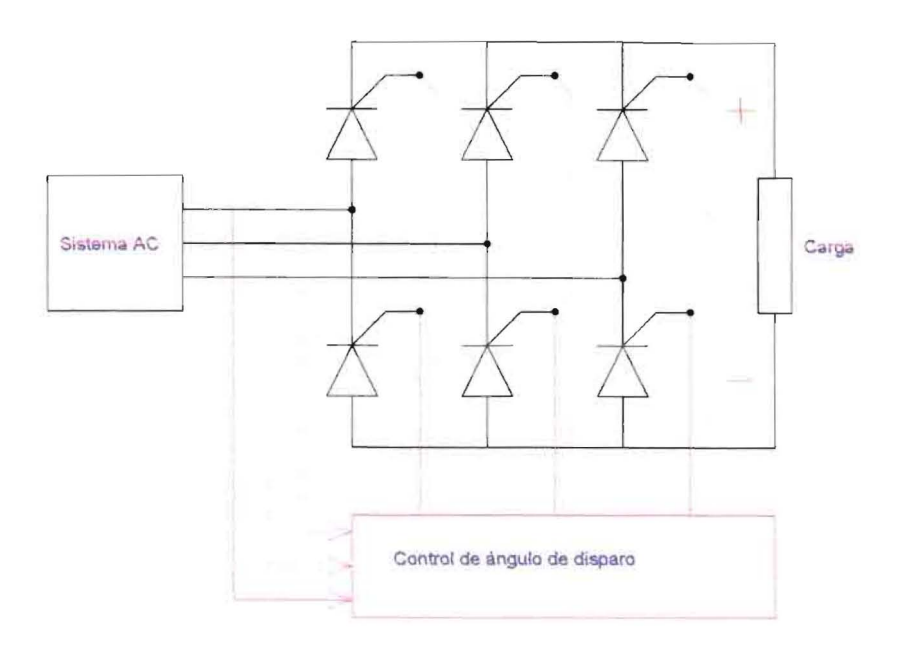

Figura 53. Puente rectificador controlado

El puente controlado no existe directamente como modelo en el ATP. Lo que se debe es desarrollar un modelo mediante alguna de las dos herramientas disponibles para realizar funciones de control, que son los TACS o los MODELS.

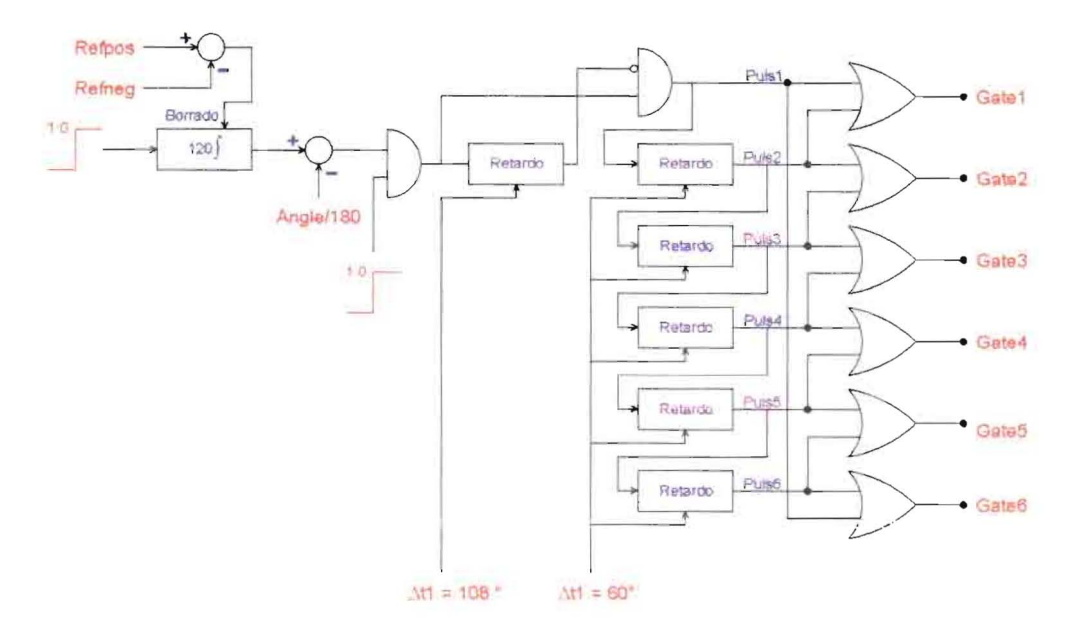

Figura 54. Estrategia de control del puente

La estrategia de control se puede implementar con la opción TACS. El código correspondiente se observa en el cuadro siguiente.

Tabla 4. Estrategia de control para el puente en código TACS

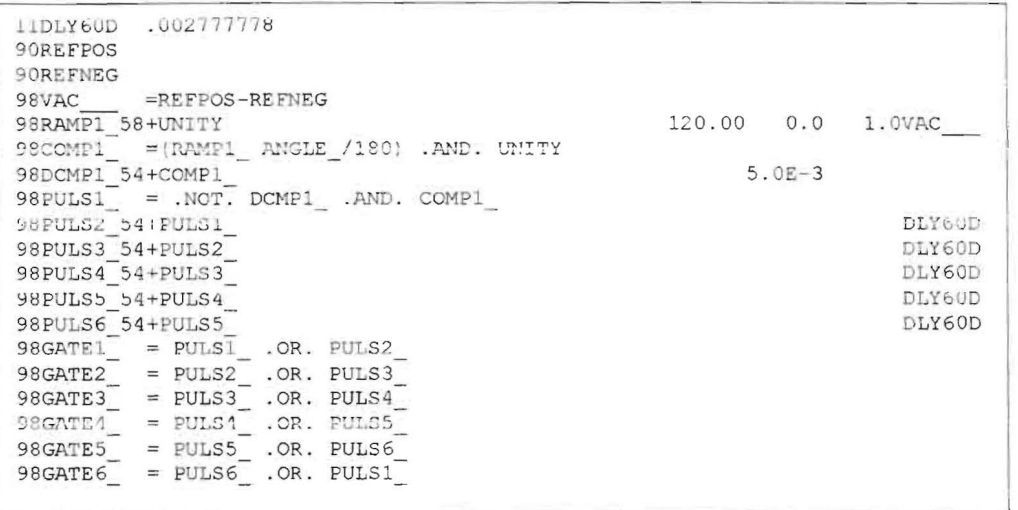

Todo el puente formado por los tiristores, sus ramas snubber, resistencias serie y la estrategia de control implementada en TACS, se puede agrupar en un solo modelo al cual se le asigna un ícono, como aparece en el cuadro siguiente.

Tabla 5. Modelo completo del puente controlado en código TACS

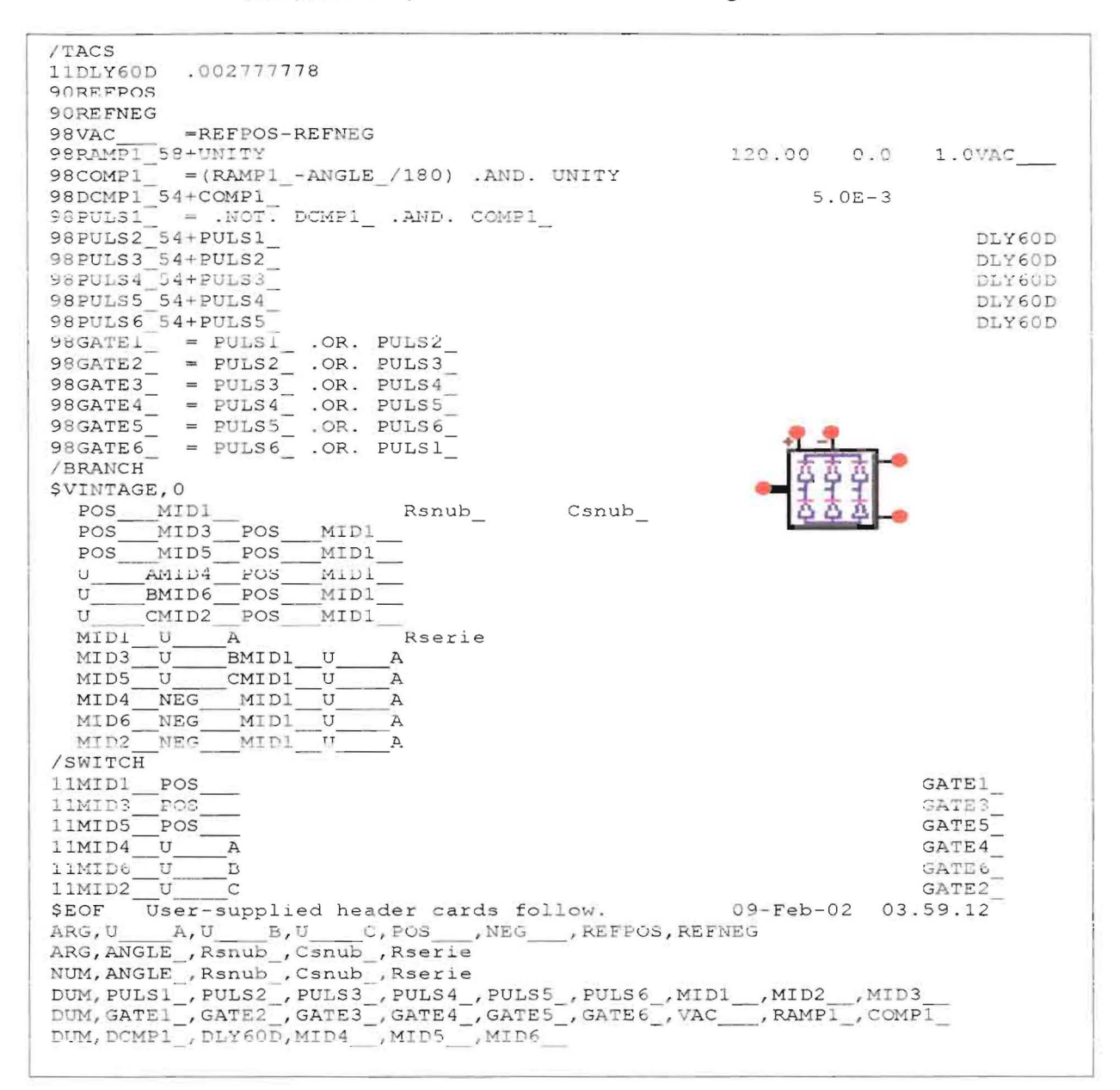

La figura 55 indica la utilización del modelo. Los parámetros de este modelo son los siguientes: Angulo de disparo, resistencia de la rama Snubber, capacitancia de la rama Snubber, resistencia en serie con los tiristores.

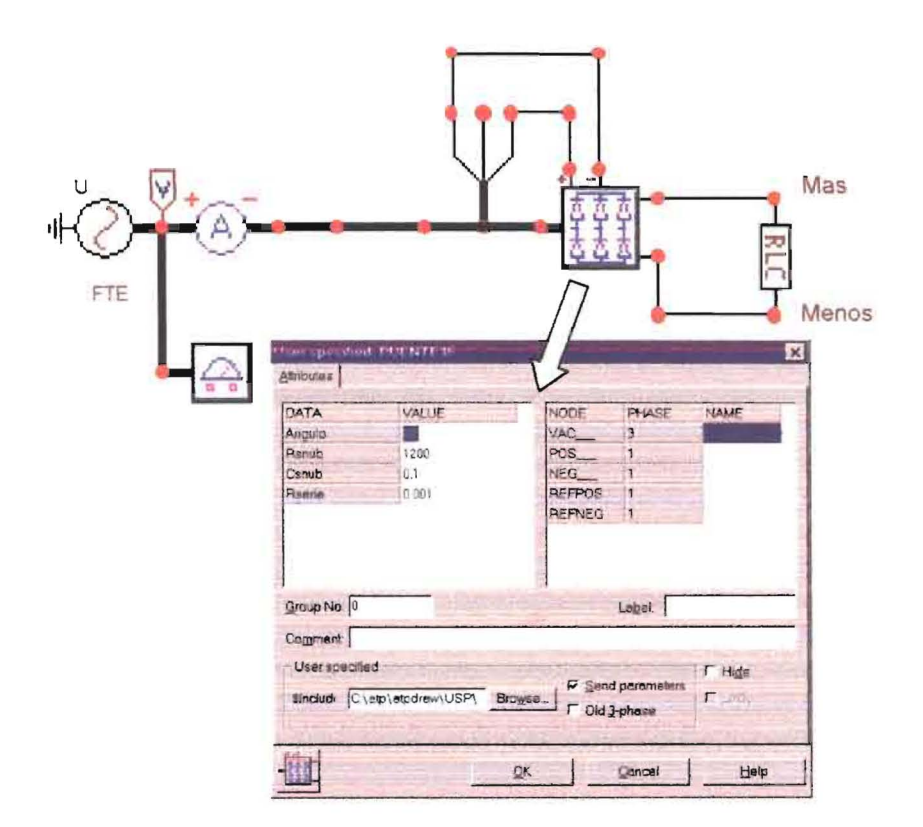

Figura 55. Utilización del modelo de puente rectificador controlado y su ventana de diálogo

Los datos más relevantes de la simulación son los siguientes:

 $Tmax = 50$  ms  $At = 5 \times 10^{-7}$  s Print Freq =  $25000$ Plot Freq =  $15$ 

Para el puente controlado se debe realizar como mínimo lo siguiente:

- Identificar las formas de onda de voltaje DC, para carga resistiva y para  $\bullet$ diferentes ángulos de disparo.
- Identificar la forma de la corriente AC, para carga resistiva.  $\bullet$
- Identificar el desfase existente entre el voltaje de fase AC de la fuente y la 6 fundamental de corriente. Interesa en este caso identificar en forma cualitativa y cuantitativa el concepto de factor de potencia de desplazamiento y el factor de potencia verdadero, introducido por el puente controlado.

#### 8.6 MODELO ARMÓNICO

Este modelo es simplemente de cálculo y lo que hace es evaluar cualquier armónico de voltaje o de corriente y el correspondiente valor RMS.

La forma como se implementa este modelo con la herramienta MODELS se indica en la tabla siguiente:

Tabla 6. Modelo ARMO en lenguaje MODELS

```
MODEL
           .<br>INPUT 1
                            \pm r_1DATA
                             T1freq
          SZZD
                             \leftrightarrow 3/4.
                              sample
                               reset
                               1nt14 - 4fsen
                                fcos
                               prosen
                               proc
                                \overline{a}bn.
                               cn
                               and
                              armo
          \begin{matrix} \nabla_{\mathbf{F} \mathbf{m}\mathbf{c}} \\ \nabla_{\mathbf{F} \mathbf{m}\mathbf{c}} \\ \nabla_{\mathbf{F} \mathbf{m}\mathbf{c}} \\ \nabla_{\mathbf{F} \mathbf{m}\mathbf{c}} \nabla_{\mathbf{F} \mathbf{m}\mathbf{c}} \nabla_{\mathbf{F} \mathbf{m}\mathbf{c}} \nabla_{\mathbf{F} \mathbf{m}\mathbf{c}} \nabla_{\mathbf{F} \mathbf{m}\mathbf{c}} \nabla_{\mathbf{F} \mathbf{m}\mathbf{c}} \nabla_{\mathbf{F} \mathbfOUTPUT armo, vrms<br>
HISTORY inti (DFLT : 0)<br>
HISTORY inti (DFLT : 0)<br>
INIT an := 0.0<br>
inti := 0.0<br>
inti := 0.0<br>
inti := 0.0<br>
anne := 0.0<br>
ENDINTT := 0.0
          ENDINIT
           EXEC
                    --Generación de base de Liempo entre 0-T<br>tb := t-trunc(t*freq)/freq
                    tb t =--Generación de señal de muestreo y borrado<br>IF (tb>-1/treg-timestep AND tb<1/treg)THEN sample:-1.0<br>ELSE sample := 0,0
                   ENDIF
                   fson :- sin(2*3.1416*frog*n*t)*2*frog<br>fdos := doa(2*3.1416*freq*n*t)*2*freq<br>prosen := in*fsen<br>prosen := in*fees
                   --Integración<br>LAPLACE (intl/prosen) :- 1|/(1|s)<br>LAPLACE (int2/procos) :- 1|/(1|s)
                          -Muestreo y borrado de integrales<br>F sample > 0.0 THEN an := intl<br>bn := int2<br>inti := 0.0
                    TF
                                                                                            11.11 = 0.0<br>11.11 = 0.0ENDIF
                    Ch i= sqrt(an**2 +bn**2)<br>IF an O.C THEN ang : 1.57079<br>ELSE ang:=atan2(bn,an)
          armo:= cn*sin(2*3.1416*freq*n*t+ang)<br>vrms:= cn/sin(2*3.1416*freq*n*t+ang)<br>ENDEXEC
ENDMODE1
```
Para generar un modelo nuevo se empieza como aparece en la figura 56.

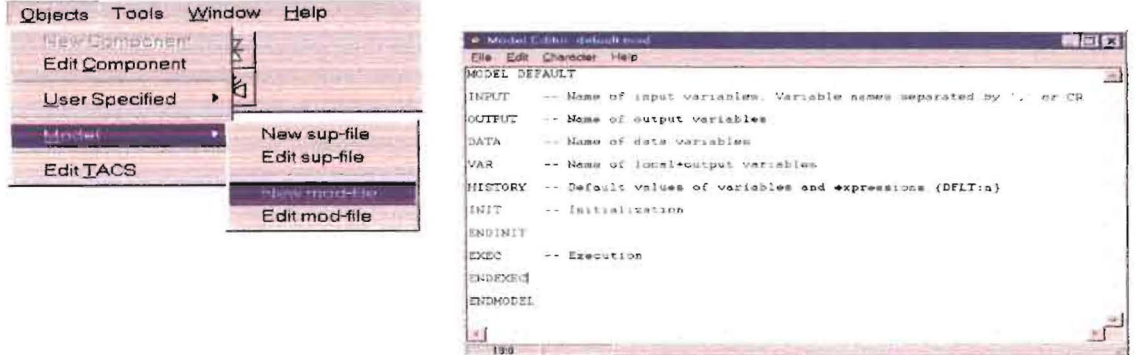

Figura 56. Generación de un nuevo elemento con MODELS

En el editor nativo del Atpdraw aparecen las partes con las que se estructuraría en MODELS un modelo general. En esta misma ventana se puede editar o en otro editor de archivos planos y se guarda con la correspondiente extensión \*.MOD en el directorio C:\Atp\Atpdaw\Mod. La forma como se incorpora el modelo ARMO dentro del ATPDRAW con la herramienta MODELS se ilustra en la figuras 57 y 58.

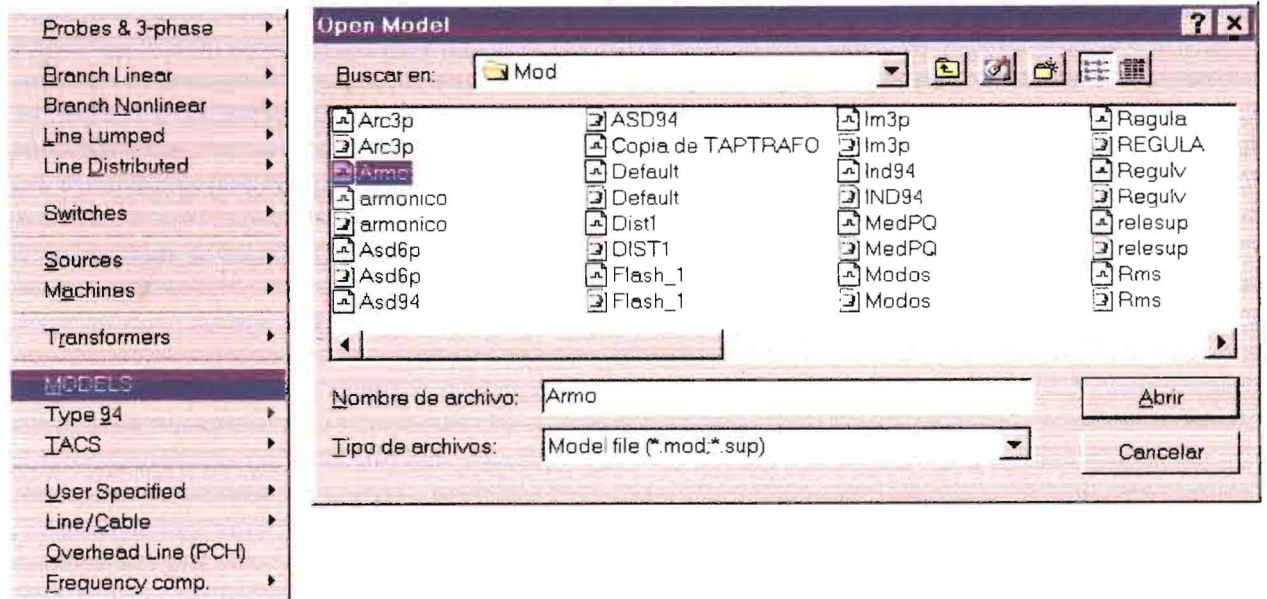

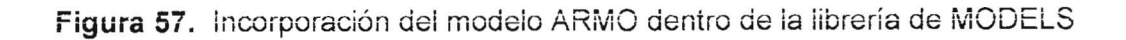

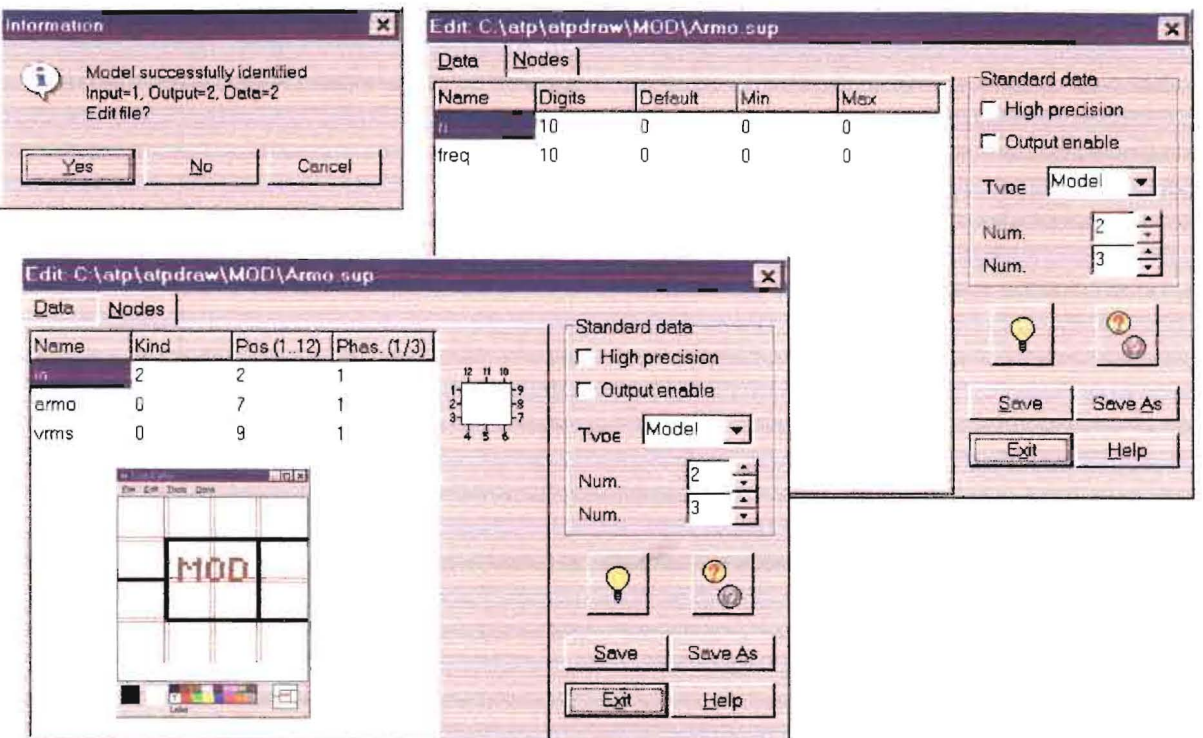

Figura 58. Definición de datos y nodos del modelo ARMO

Utilizando el modelo ARMO determinar:

- La descomposición armónica de la corriente del puente  $\bullet$
- Calcular el factor de distorsión para la corriente. ş

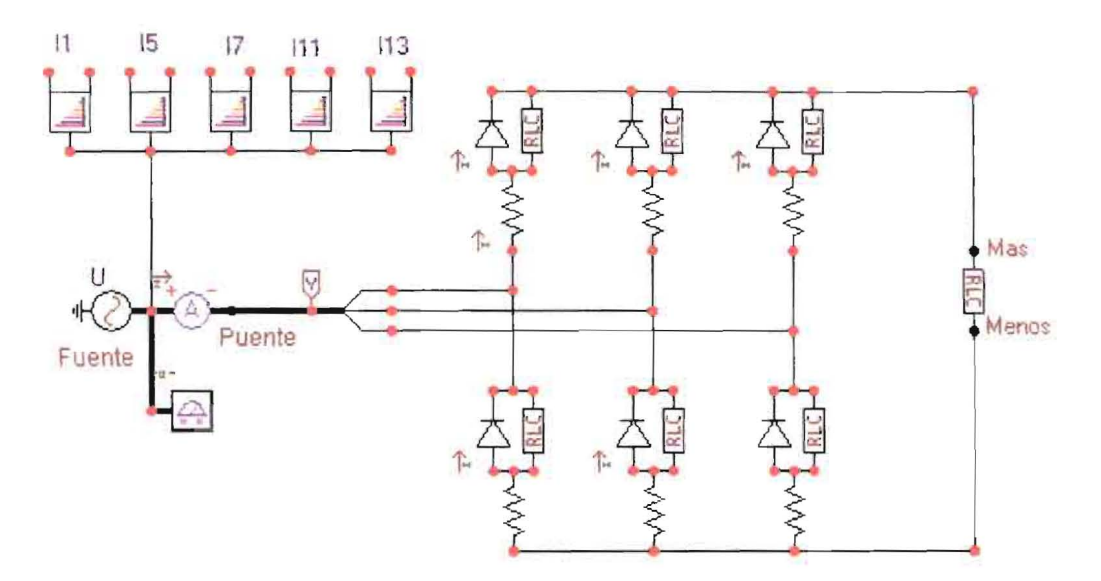

Figura 59. Utilización de modelo ARMO en descomposición de corriente del puente

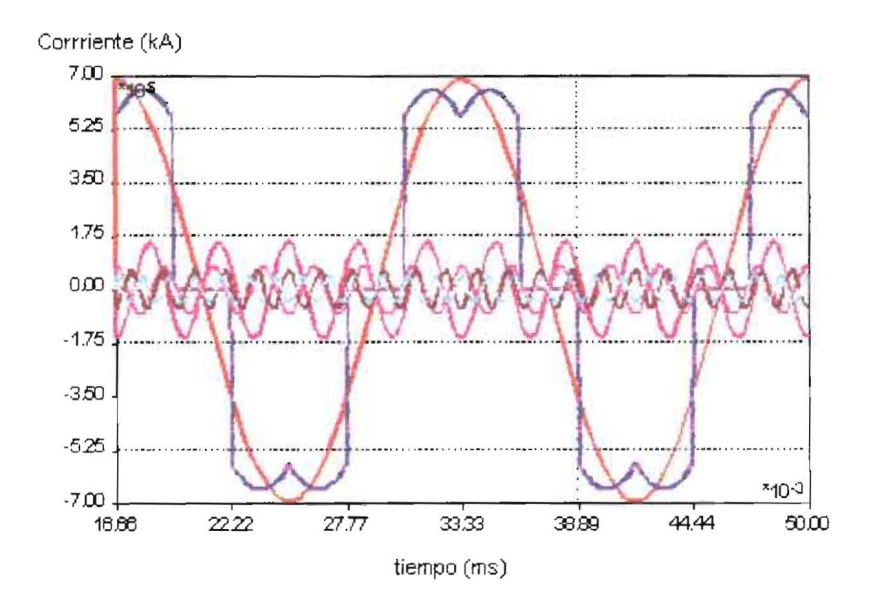

Figura 60. Resultado de la descomposición armónica de la corriente

### 8.7 DISTORSIÓN DEBIDA AL PUENTE Y PRESENCIA DE TRANSFORMADOR

El verdadero problema por la presencia de corrientes armónicas, es que éstas circulan hacia la fuente por elementos de la red que tienen impedancia (transformadores y lineas), generando distorsiones que afectan la forma de onda del voltaje en mayor grado mientras más alejado se esté de la fuente. En la figura 61 el transformador de potencia se ha referido al lade de baja, de manera que se

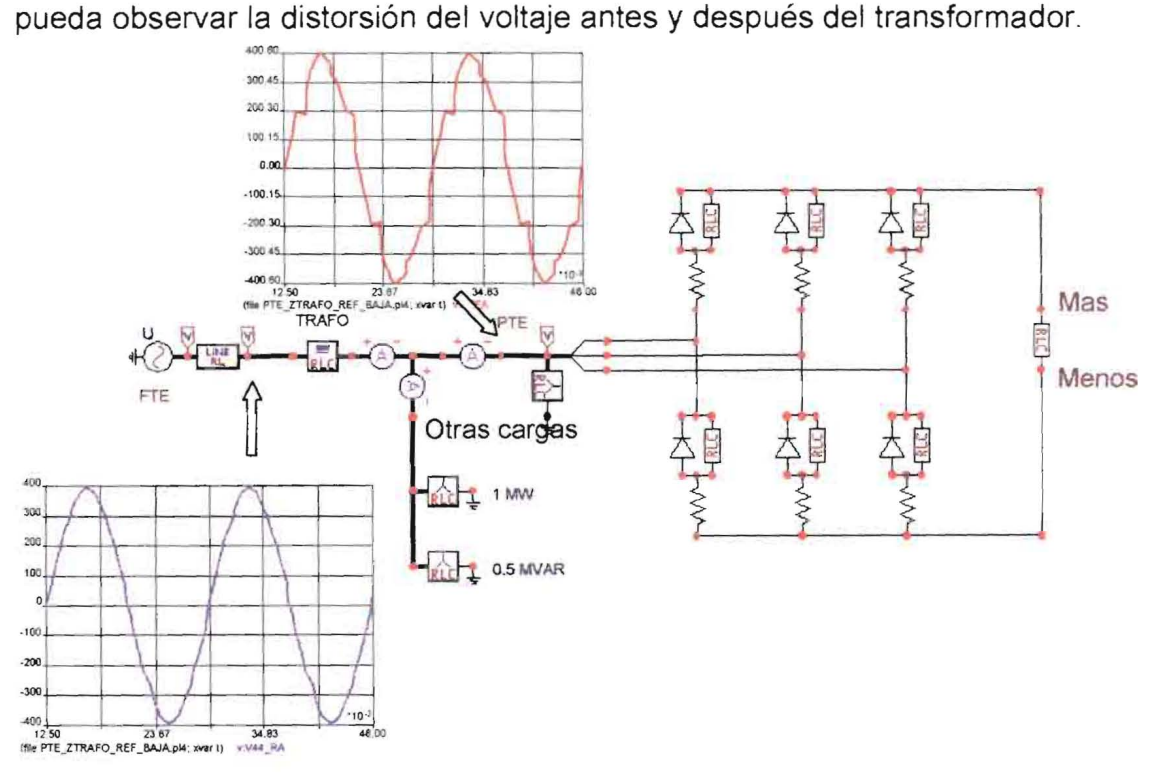

Figura 61. Distorsión armónica del voltaje antes y después del transformador

El transformador se puede representar en forma real conectado a sus respectivos niveles de tensión nominales y teniendo en cuenta la forma de conexión de sus devanados primario y secundario. (Ver figura 62)